#### **СОГЛАСОВАНО**

**Первый заместитель генерального директора-заместитель по научной**

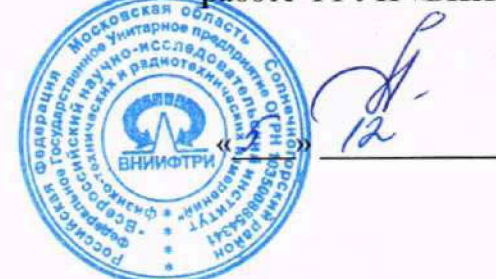

А.Н. Щипунов

2023 г.

## **I осу дарственная система обеспечения единства измерений**

**Аудиометры 'ЗХО**

**Методика поверки**

**340-05-23 МП**

**р.п. Мсндслеево 2023 г.**

#### 1 ОБЩИЕ ПОЛОЖЕНИЯ

Настоящая методика поверки применяется для поверки аудиометров ЭХО (далее аудиометры), используемых в качестве рабочих средств измерений в соответствии с государственной поверочной схемой для средств измерений аудиометрических шкал.

В результате поверки должны быть подтверждены метрологические требования, приведенные в таблице 1.

| Таблица 1                                                                                                    |                                                                                                    |                        |                                                                                                    |
|----------------------------------------------------------------------------------------------------|----------------------------------------------------------------------------------------------------|------------------------|----------------------------------------------------------------------------------------------------|
| Наименование характеристики                                                                                                    | Значение характеристики для модификации                                                                                  |                        |                                                                                                    |
|                                                                                                    | ЭХO-C01                                                                                                    | ЭХО-Д01                | ЭХО-К01                                                                                                    |
| Диапазон частот испытательных сигналов<br>при воздушном звукопроведении, Гц<br>TA-01, TDH 39, DD45<br>HDA 200, HDA 300, DD450                                                                         | от 125 до 8000                                                                                                    | от 125 до<br>8000      | от 125 до 8000<br>от 8000 до 16000                                                                                          |
| Диапазон частот испытательных сигналов<br>при костном звукопроведении, Гц                                                                                                    |                                                                                                    |                        | от 250 до 8000 от 250 до 8000                                                                                               |
| Пределы допускаемой относительной<br>погрешности установки частоты<br>испытательных сигналов при воздушном<br>звукопроведении, %                                                                      | $\pm 1,0$                                                                                                    |                        |                                                                                                    |
| Пределы допускаемой относительной<br>погрешности установки частоты<br>испытательных сигналов при костном<br>звукопроведении, %                                                                        |                                                                                                    |                        | $\pm 1,0$                                                                                                    |
| Диапазон уровней прослушивания<br>испытательных сигналов при воздушном<br>звукопроведении для телефонов ТА-01,<br>ТDH 39 и DD 45, дБ (исх. опорные<br>пороговые уровни по<br>ГОСТ Р ИСО 389-1-2011)   |                                                                                                    |                        |                                                                                                    |
| $125 \mathrm{Tu}$<br>250 Гц<br>от 500 до 4000 Гц включ.<br>6000 Гц<br>8000 Гц                                                                                                    | от $-10 \text{ до } +75$<br>от $-10 \text{ до } +95$<br>от $-10$ до $+110$<br>от -10 до +105<br>от $-10 \text{ до } +95$ |                        |                                                                                                    |
| Диапазон уровней прослушивания<br>испытательных сигналов при воздушном<br>звукопроведении для телефонов HDA 200,<br>НDA 300, DD450, дБ (исх. опорные<br>пороговые уровни по<br>ГОСТ Р ИСО 389-1-2011) |                                                                                                    |                        |                                                                                                    |
| 8000 Гц<br>от 9000 до 11200 Гц включ.<br>12500 Гц<br>14000 Гц                                                                                                    |                                                                                                    |                        | от $-10 \text{ до } +100$<br>от $-10$ до $+90$<br>от $-10 \text{ до } +80$<br>от $-10$ до $+70$<br>от $-10 \text{ до } +60$ |
| 16000 Гц<br>Пределы допускаемой относительной<br>погрешности установки уровней<br>прослушивания испытательных сигналов<br>при воздушном звукопроведении, дБ<br>от 125 до 4000 Гц включ.<br>св. 4000   |                                                                                                    | $\pm 3.0$<br>$\pm 5.0$ |                                                                                                    |

<sup>1</sup> Приведены в приложении I

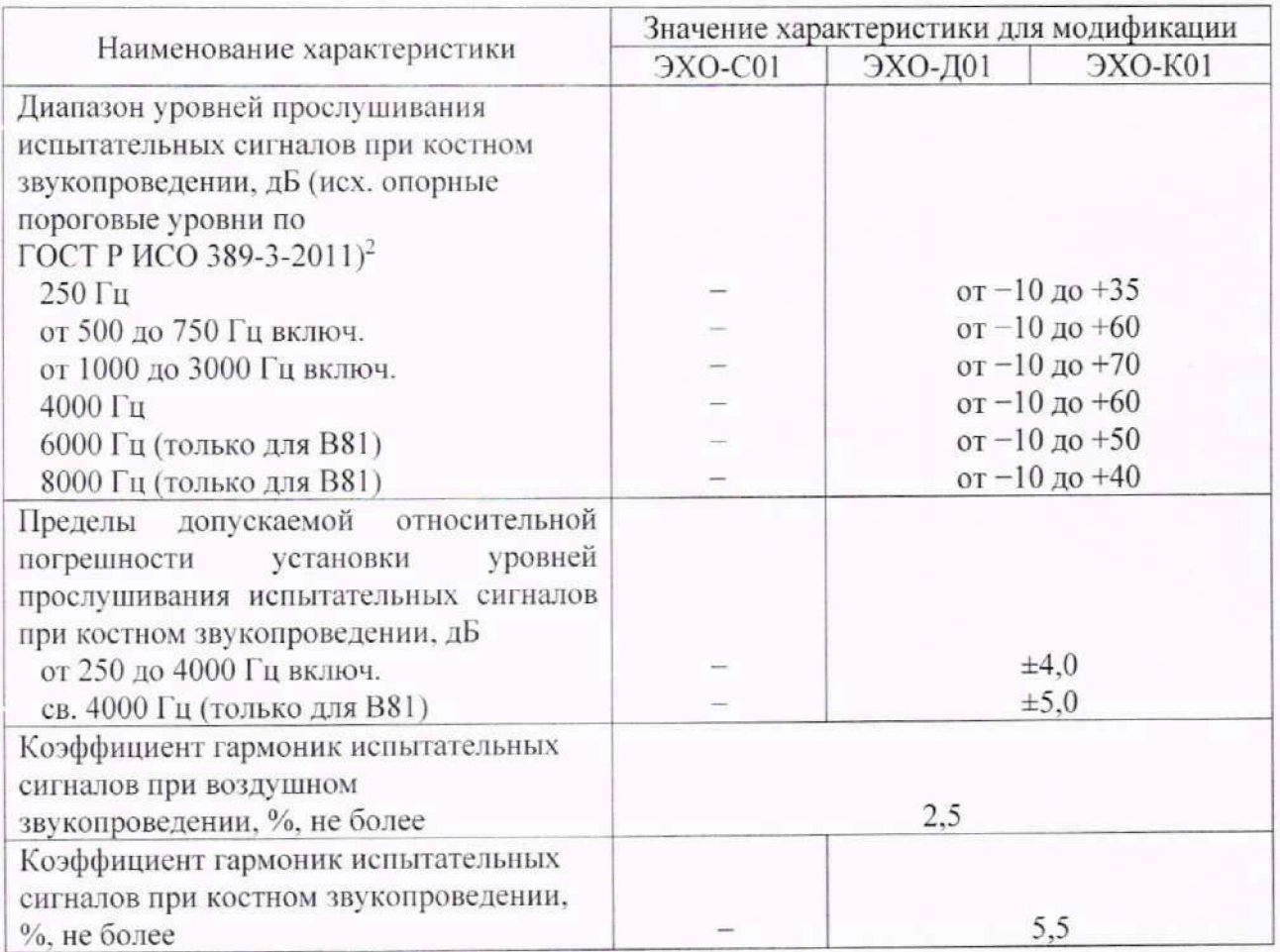

При определении метрологических характеристик в рамках проводимой поверки обеспечивается передача аудиометрических шкал в соответствии с государственной поверочной схемой, утвержденной приказом Росстандарта от 30 ноября 2018 г. № 2537, подтверждающая прослеживаемость к государственному первичному эталону ГЭТ 19-2018.

При определении метрологических характеристик поверяемого средства измерений используется метод непосредственного сравнения результата измерения поверяемого средства измерений со значением, определенным эталоном.

#### 2 ПЕРЕЧЕНЬ ОПЕРАЦИЙ ПОВЕРКИ

2.1 При поверке выполнять операции, представленные в таблице 2.

Таблица 2

| Наименование операции поверки                                                                                            | Обязательность<br>выполнения операций<br>поверки при |                          | Номер раздела<br>(пункта) методики<br>поверки, в             |
|----------------------------------------------------------------------------------------------------|------------------------------------------------------|--------------------------|--------------------------------------------------------------|
|                                                                                                    | первичной<br>поверке                                 | периодической<br>поверке | соответствии с<br>которым<br>выполняется<br>операция поверки |
| Внешний осмотр средства измерений                                                                                        | да                                                   | да                       | 6                                                            |
| Подготовка к поверке и опробование<br>средства измерений                                                                 | да                                                   | да                       |                                                              |
| Проверка программного обеспечения                                                                                        | ла                                                   | да                       | 8                                                            |
| Определение диапазона частот и<br>относительной погрешности<br>установки частоты испытательных<br>сигналов при воздушном | да                                                   | ла                       | 9.1                                                          |

<sup>2</sup> Приведены в приложении 2.

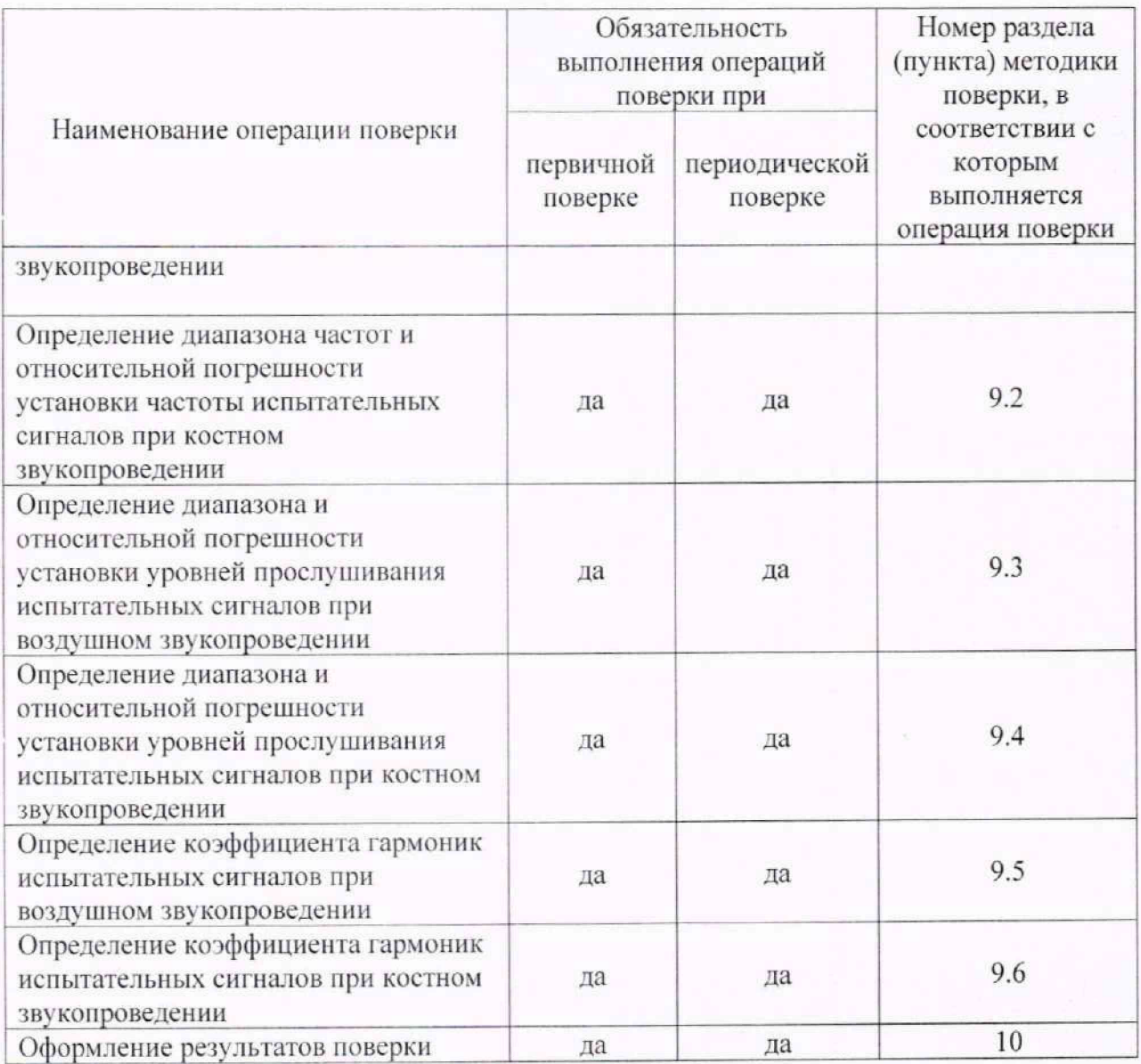

2.2 Не допускается проведение поверки аудиометров в сокращённом объёме на поддиапазонах измерений, которые используются при эксплуатации, по соответствующим пунктам настоящей методики поверки.

#### 3 ТРЕБОВАНИЯ К УСЛОВИЯМ ПРОВЕДЕНИЯ ПОВЕРКИ

Поверку проводить в следующих условиях:

- 
- 
- 

При поверке должны соблюдаться указания требования эксплуатационной документации поверяемого средства измерений, требования правил содержания и применения применяемых для поверки эталонов и требованиям эксплуатационных документов применяемых для поверки средств измерений и вспомогательных технических средств.

## **4 МЕТРОЛОГИЧЕС КИЕ II ТЕХНИЧЕСКИЕ ТРЕБОВАНИЯ К СРЕДСТВАМ ПОВЕРКИ**

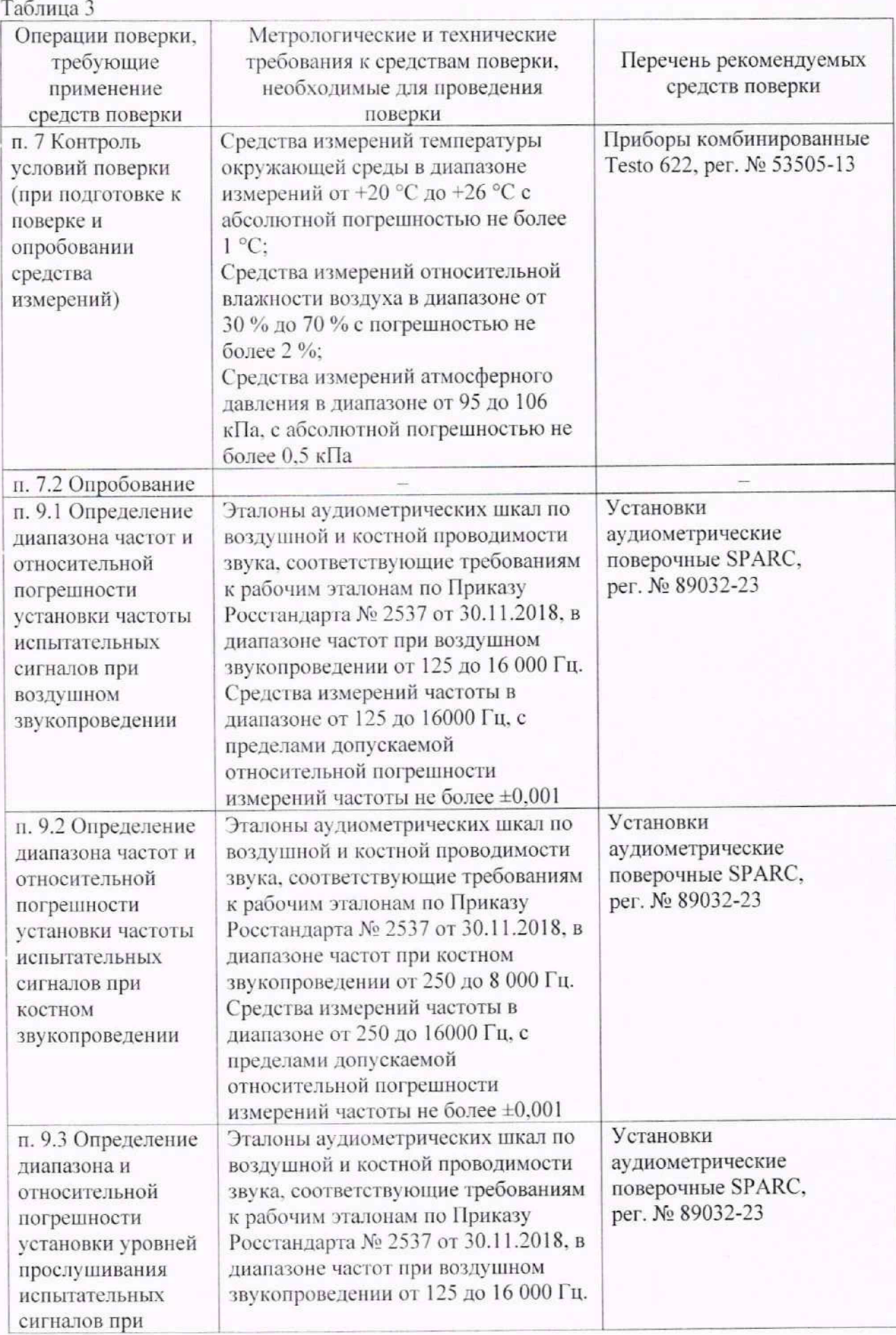

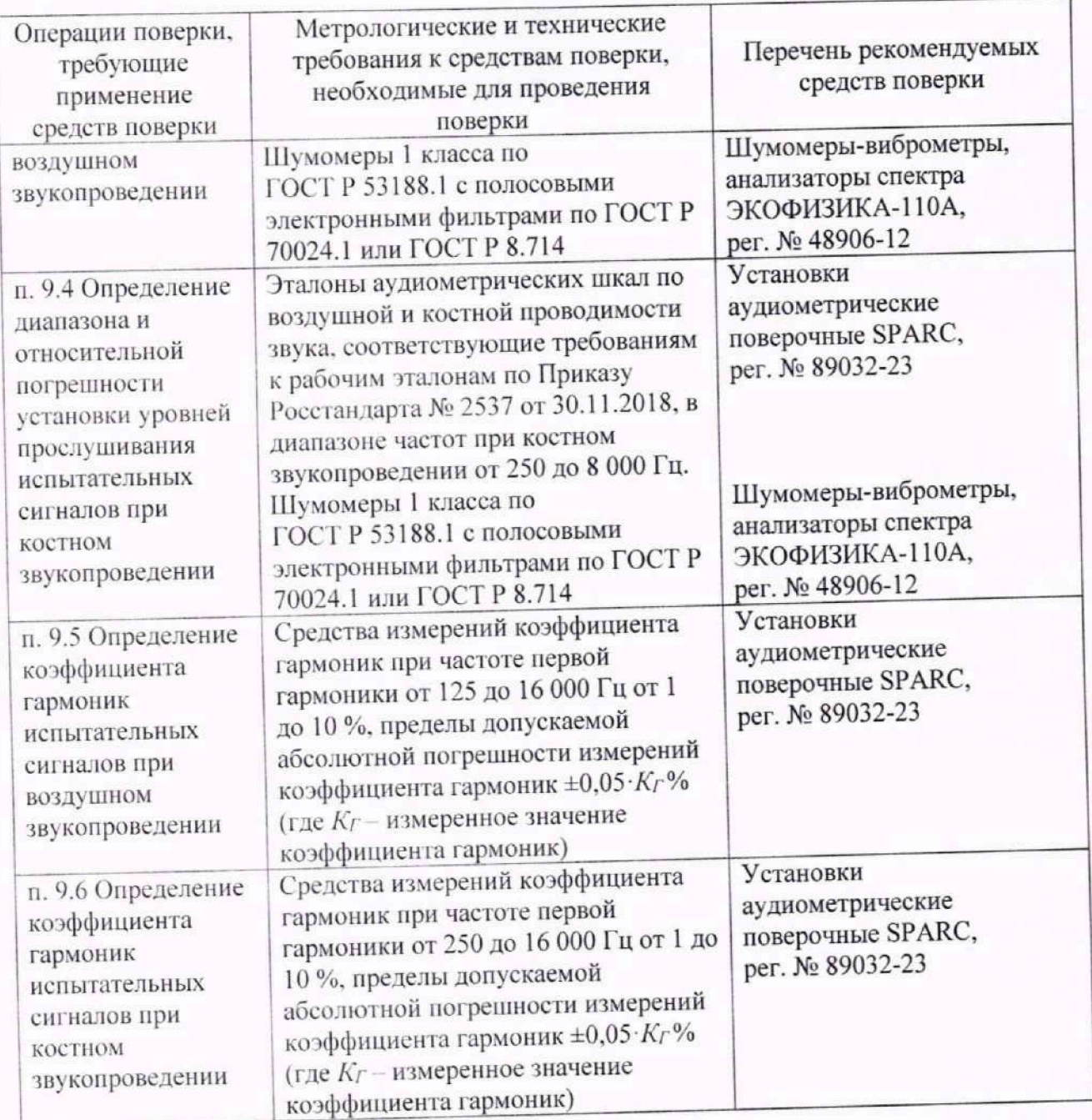

Допускается использовать при поверке другие утвержденные и аттестованные эталоны единиц величин, средства измерений утвержденного типа и поверенные, удовлетворяющие метрологическим требованиям, указанным в таблице 3.

Все средства поверки должны быть исправны и иметь действующие свидетельства (аттестаты) о поверке (аттестации).

# **5 ТРЕБОВАНИЯ (УСЛОВИЯ) ПО ОБЕСПЕЧЕНИЮ БЕЗОПАСНОСТИ**

ПРОВЕДЕНИЯ ПОВЕРКИ<br>При проведении поверки необходимо соблюдать требования раздела «Указание мер безопасности» руководства по эксплуатации средств поверки.

# **6 ВНЕШНИЙ ОСМОТР СРЕДСТВА ИЗМЕРЕНИИ**

**6 1 При проведении внешнего осмотра проверить.**

- отсутствие механических повреждений корпуса и ослабления органов управления, а также крепления элементов конструкции;<br>- полноту маркировки и её сохранность, все надписи должны быть читаемы;

I

- чистоту и исправность разъёмов.<br>6.2 Результаты осмотра считать положительными, если выполнены требования п. 6.1.

#### 7 ПОДГОТОВКА К ПОВЕРКЕ И ОПРОБОВАНИЕ СРЕДСТВА ИЗМЕРЕНИЙ

7.1 Подготовка к поверке

При подготовке к поверке выполнить следующие операции:

- изучить РЭ на поверяемое средство измерений и используемые средства поверки;

- визуально проверить комплектность средства измерений на соответствие паспорту;

- проверить комплектность рекомендованных (или аналогичных им) средств поверки, заземлить (если это необходимо) необходимые средства измерений и включить питание заблаговременно перед очередной операцией поверки (в соответствии со временем установления рабочего режима, указанным в РЭ).

7.2 Опробование

Проверить правильность функционирования органов управления: аттеню аторов, кнопок выбора функций установки частоты, уровень прослушивания (далее - УП), переключения каналов.

7.3 Результаты поверки считать положительными, если аудиометр штатно функционирует, органы управления работоспособны, происходит установка рабочего режима.

#### 8 ПРОВЕРКА ПРОГРАММНОГО ОБЕСПЕЧЕНИЯ

8.1 Следуя указаниям РЭ, отобразить информацию о средстве измерений и текущую версию программного обеспечения.

При проверке идентификационных данных ПО проверить номер версии (идентификационный номер).

Идентификационные данные ПО должны соответствовать таблице 4.

Таблина 4

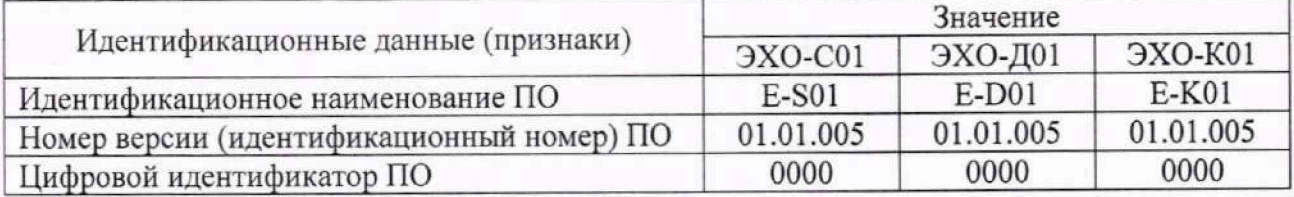

8.2 Результаты проверки программного обеспечения считать положительными, если подтверждено соответствие идентификационных данных программного обеспечения.

#### **ХАРАКТЕРИСТИК** И **МЕТРОЛОГИЧЕСКИХ ОПРЕЛЕЛЕНИЕ** 9 **ИЗМЕРЕНИЙ** ПОДТВЕРЖДЕНИЕ СООТВЕТСТВИЯ **СРЕДСТВА** МЕТРОЛОГИЧЕСКИМ ТРЕБОВАНИЯМ

9.1 Определение диапазона частот и относительной погрешности установки частоты испытательных сигналов при воздушном звукопроведении

9.1.1 Испытательные сигналы при воздушном звукопроведении в диапазоне от 125 до 8000 Гц воспроизводятся в камере связи прибора «Искусственное ухо» типа 4152 (из состава SPARC) (далее - 4152) с нормированным акустическим импедансом с использованием аудиометрических прижимных телефонов ТА-01, ТDH 39 и DD 45 (из состава аудиометра).

Установить аудиометрический прижимной телефон с амбушюром на камеру связи 4152 и прижать с силой 4.5 Н (регулируется по шкале пружинного механизма 4152).

С помощью SPARC, провести измерения частоты испытательных сигналов при воздушном звукопроведении для частот 125, 250, 500, 1000, 2000, 4000 и 8000 Гц, при установленном УП для всех частот 80 дБ (исх. опорные пороговые уровни по ГОСТ Р ИСО 389-1-2011), за исключением частоты 125 Гц, для которой устанавливается УП равный 75 дБ (исх. опорные пороговые уровни по ГОСТ Р ИСО 389-1-2011).

Для этого в рабочем режиме аудиометра кнопками управления «А», «У» установить значение УП, кнопкой «ТЕЛЕФОН» установить подачу сигнала на правый телефон, затем кнопками «•», «•» последовательно установить значения измеряемых частот. Для подачи сигнала нажать кнопку «ПУСК».

кнопками «→», «◆» последовательно установить значения измеряемых частот. Для подачи сигнала нажать кнопку «ПУСК».

Определить относительную погрешность  $\delta_f$  (%) установки частоты УП на каждой частоте по формуле (1):

$$
\delta_f = \frac{F_{\text{ycr}} - F_{\text{max}}}{F_{\text{ycr}}} \cdot 100,\tag{1}
$$

где *F<sub>vcT</sub>* – частота, установленная на аудиометре, Гц;  $F_{\text{max}}$  – частота, измеренная SPARC, Гц.

9.1.2 Для модификации ЭХО-К01, испытательные сигналы при воздушном звукопроведении в диапазоне от 8000 до 16000 Гц воспроизводятся в камере связи прибора «Искусственное ухо» типа 4153 (из состава SPARC) (далее - 4153) с нормированным акустическим импедансом с использованием аудиометрических прижимных телефонов HDA 200, HDA 300 и DD450 (из состава аудиометра).

Установить аудиометрический прижимной телефон с амбушюром на камеру связи 4153 и прижать с силой 4,5 Н (регулируется по шкапе пружинного механизма 4153).

С помощью SPARC , провести измерения частоты испытательных сигналов при воздушном звукопроведении на частотах: 8000, 12500 и 16000 Гц при установленном УП для всех частот 80 дБ (исх. опорные пороговые уровни по ГОСТ Р ИСО 389-1-2011), за исключением частоты 16000 Гц, для которой устанавливается УГ1 70 дБ (исх. опорные пороговые уровни по ГОСТ Р ИСО 389-1-2011), соответственно.

Для проведения измерений необходимо установить высокочастотный диапазон работы. Для этого нужно нажать кнопку «МЕНЮ», в появившемся списке меню кнопками «4», «♦» выбрать пункт подменю СИНТЕЗС. В появившемся списке параметров кнопками «♦», « + » выбрать параметр ДИАПАЗОН. В появившемся списке значений кнопками «♦», «♦» выбрать значение ВЧ. Для подтверждения выбора нажать кнопку «>». Для выхода из меню и возврата в рабочий режим работы аудиометра нужно еще раз нажать на кнопку «МЕНЮ». По окончании поверки по данному пункту необходимо будет вернуться в низкочастотный режим работы. Для этого нужно провести все вышеперечисленные операции, только на этапе выбора значений диапазона, нужно выбрать значение НЧ.

Затем в рабочем режиме аудиометра кнопками управления «♦», «♦» установить значение УП. кнопкой «ТЕЛЕФОН» установить подачу сигнала на правый телефон, затем кнопками «♦», « ♦ » последовательно установить значения измеряемых частот. Для подачи сигнала нажать кнопку «ПУСК».

Определить относительную погрешность установки частоты испытательных сигналов при воздушном звукопроведении на каждой частоте по формуле (1).

9.1.3 Результаты поверки считать положительными, если во всём диапазоне частот значения относительной погрешности установки частоты испытательных сигналов при воздушном звукопроведении находятся в пределах  $\pm 1,0$  %.

#### **9.2 Определение диапазона частот и относительной погрешности установки частоты испытательных сигналов при костном звукопроведении**

9.2.1 Для модификаций ЭХО-Д01 и ЭХО-К01 испытательные сигналы при костном звукопроведении в диапазоне от 250 до 8000 Гц воспроизводятся на куполе прибора «Искусственный мастоид» 4930 (из состава SPARC) (далее — 4930) с нормированным механическим импедансом с использованием костных вибраторов В71, B71W и В81 (из состава аудиометра).

Установить костный вибратор на купол 4930 и прижать пружинным механизмом с силой 5,4 Н (регулируется по шкале указателя силы из комплекта 4930).

С помощью SPARC, провести измерения частоты испытательных сигналов 75 (исх. опорные пороговые уровни по ГОСТ Р ИСО 389-3-2011) при костном звукопроведении:

- для В71. В71W на частотах 250, 500, 1000, 2000 и 4000 Гц;

В аудиометре установить режим костной проводимости. Для этого нужно нажать кнопку «МЕНЮ», в появившемся списке меню кнопками «♦», «♦» выбрать пункт подменю ОБЩИЕ. В появившемся списке общих параметров аудиометра кнопками «4», «♦» выбрать параметр КАНАЛ. В появившемся списке значений кнопками «4», «♦» выбрать значение КОСТ. Для подтверждения выбора нажать кнопку «-►». Для выхода из меню и возврата в рабочий режим работы аудиометра нужно еще раз нажать на кнопку «МЕНЮ». По окончании поверки по данному пункту вернуть воздушный тип проводимости.

Кнопками управления «→», «+» последовательно установить значения тестовых частот, кнопкой « ♦ » установить значение УП для выбранной частоты. Для подачи сигнала нажать кнопку «ПУСК».

Определить относительную погрешность *Sf* (%) установки частоты испытательных сигналов при воздушном звукопроведении на каждой частоте по формуле (1).

9.2.2 Результаты поверки считать положительными, если всём диапазоне частот значения относительной погрешности установки частоты испытательных сигналов при костном звукопроведении находятся в пределах ±1.0 %.

#### **9.3 Определение диапазона к относительной погрешности установки уровней прослушивания испытательных сигналов при воздушном звукопроведении**

9.3.1 Для аудиометрических прижимных телефонов ТА-01, TDH 39 и DD 45 определение границ диапазона установки УП испытательных сигналов при воздушном звукопроведении в диапазоне частот от 125 до 8000 Гц проводится с использованием прибора «Искусственное ухо» типа 4152 (из состава SPARC).

Установить аудиометрический прижимной телефон с амбушюром на камеру связи 4152 и прижать с силой 4,5 Н (регулируется по шкале пружинного механизма 4152).

В рабочем режиме аудиометра кнопками управления «→», «◆» последовательно установить значения тестовых частот, кнопками «4», «4» установить УП для выбранной частоты в соответствии с таблицей 5. Дтя подачи сигнала нажать кнопку «ПУСК». Измерения провести для нижней и верхней границ диапазона установки УП.

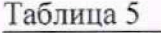

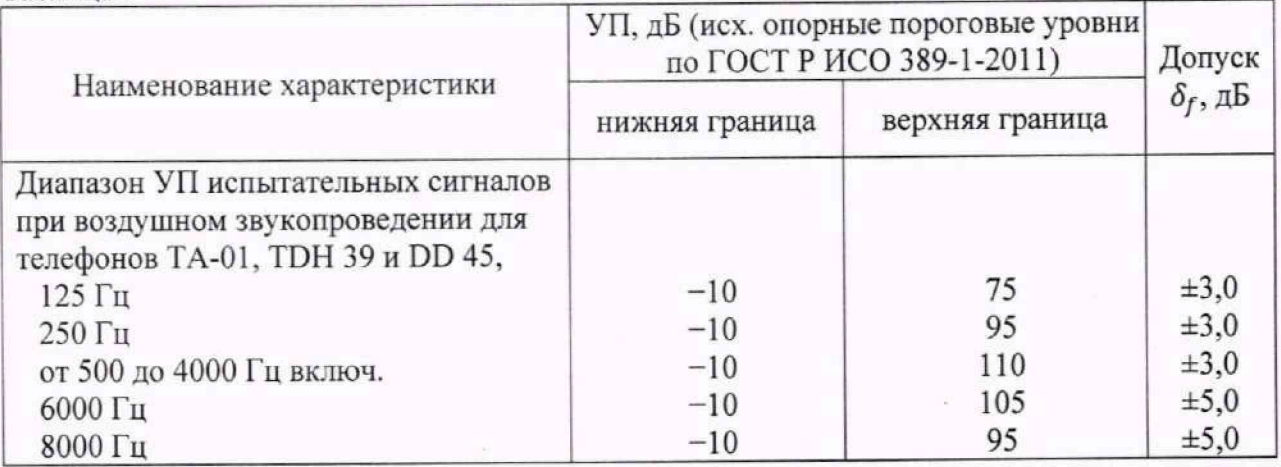

На установленной частоте измерить УП  $L_{\text{H3M}}$  (дБ (исх. опорные пороговые уровни по ГОСТ Р ИСО 389-1-2011)) испытательных сигналов с помощью SPARC.

Определить относительную погрешность *Sf* (дБ) установки УП по формуле (2):

$$
\delta_f = L_{\text{H3M}} - L_{\text{MAKC}},\tag{2}
$$

где  $L_{\text{make}}$  - максимальный УП аудиометра.

9.3.2 Для модификации ЭХО-К01 с аудиометрическими прижимными телефонами HDA 200. HDA 300 и DD450 определение границ диапазона установки УП испытательных сигналов при воздушном звукопроведении в диапазоне частот от 8000 до 16000 Гц проводится с использованием прибора «Искусственное ухо» типа 4153 (из состава SPARC).

Установить аудиометрический прижимной телефон с амбушюром на камеру связи 4153 и прижать с силой 4,5 Н (регулируется по шкале пружинного механизма 4153).

Установить высокочастотный режим работы. Затем в рабочем режиме аудиометра кнопками управления «♦», « ♦ » последовательно установить значения тестовых частот, кнопками «+», «♦» установить УП для выбранной частоты в соответствии с таблицей 6. Для подачи сигнала нажать кнопку «ПУСК». Измерения провести для нижней и верхней границ диапазона установки УП.

Таблица 6

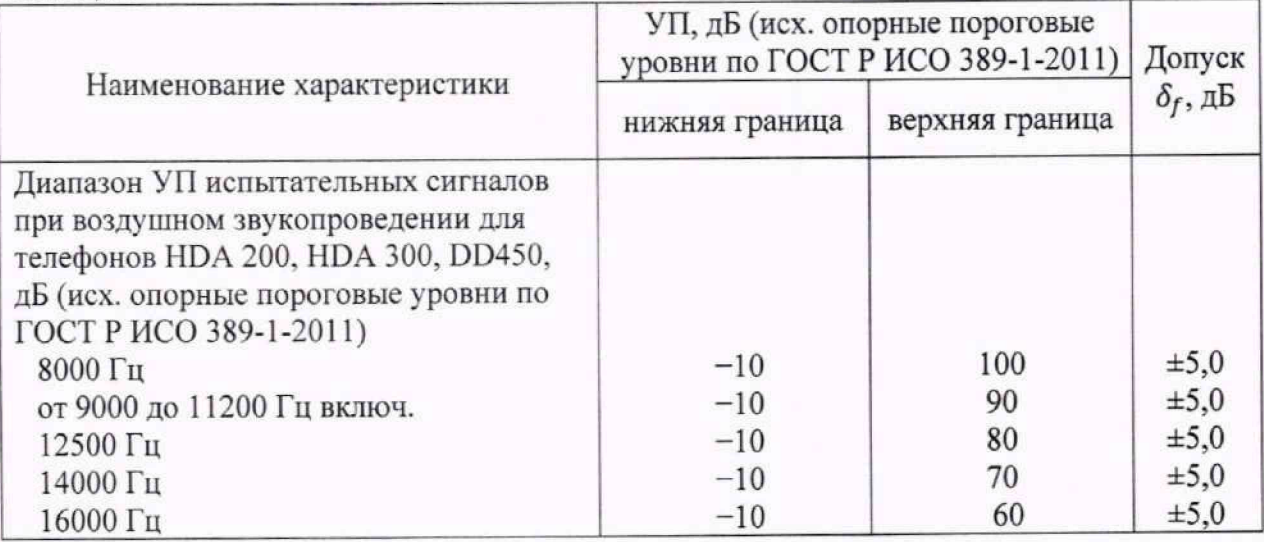

На установленной частоте измерить УП  $L_{\text{M3M}}$  (дБ (исх. опорные пороговые уровни по ГОСТ Р ИСО 389-1-2011)) испытательных сигналов с помощью SPARC.

Определить относительную погрешность *8f* (дБ) установки УП по формуле (2).

9.3.3 Результаты поверки считать положительными, если во всём диапазоне частот полученные значения относительной погрешности установки УП испытательных сигналов при воздушном звукопроведении находятся в пределах допуска, указанного в таблицах 5 и 6.

#### **9.4 Определение диапазона н относительной погрешности установки уровней прослушивания испытательных сигналов при костном звукопроведеннн**

9.4.1 Определение границ диапазона установки УП испытательных сигналов при костном звукопроведении проводится с использованием прибора «Искусственный мастоид» 4930 (из состава SPARC) и костного вибратора (из состава аудиометра).

Установить костный вибратор на купол 4930 и прижать пружинным механизмом с силой 5,4 Н (регулируется по шкале указателя силы из комплекта 4930).

В аудиометре установить режим костной проводимости. Для этого нужно нажать кнопку «МЕНЮ», в появившемся списке меню кнопками «♦», «♦» выбрать пункт подменю ОБЩИЕ. В появившемся списке обших параметров аудиометра кнопками «4», «♦» выбрать параметр КАНАЛ. В появившемся списке значений кнопками «♦», «♦» выбрать значение КОСТ. Для подтверждения выбора нажать кнопку «♦». Для выхода из меню и возврата в рабочий режим работы аудиометра нужно еще раз нажать на кнопку «МЕНЮ». По окончании испытаний но данному пункту вернуть воздушный тип проводимости.

Кнопками управления «>», «<» последовательно установить значения тестовых частот, кнопками «♦», «♦» установить УП для выбранной частоты в соответствии с таблицей 7. Для подачи сигнала нажать кнопку «ПУСК». Измерения провести для нижней и верхней границ диапазона установки УП.

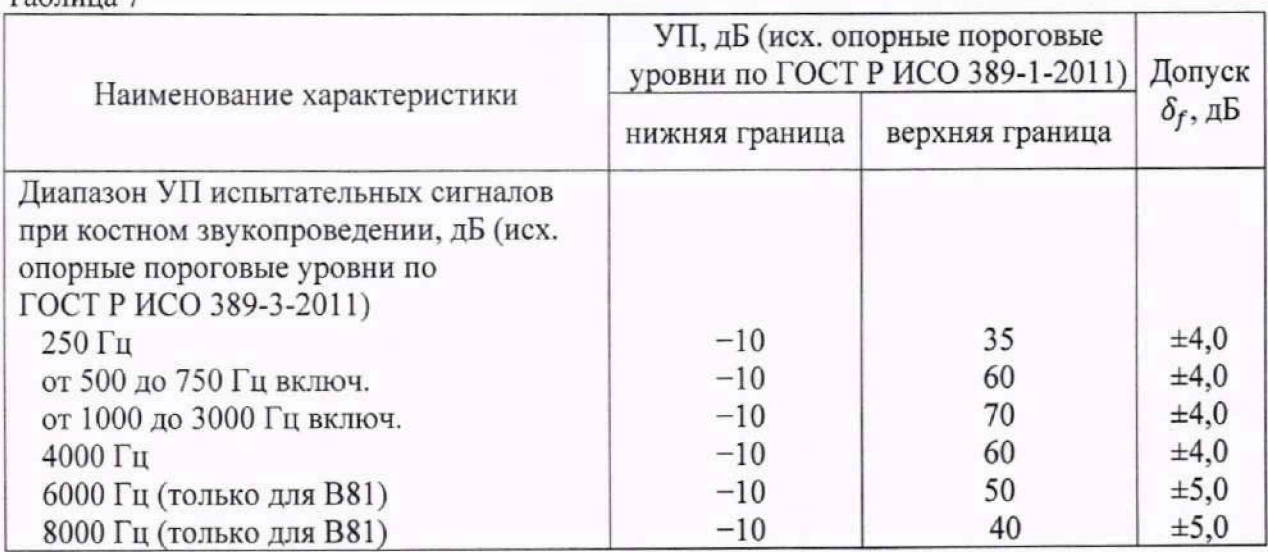

 $T_2$ блица 7

На установленной частоте измерить УП  $L_{\text{H3M}}$  (дБ (исх. опорные пороговые уровни по ГОСТ Р ИСО 389-3-2011)) испытательных сигналов с помощью SPARC.

Определить относительную погрешность *Sf* (дБ) установки УП по формуле (2).

9.4.2 Результаты поверки считать положительными, если во всём диапазоне частот полученные значения относительной погрешности установки УП испытательных сигналов при костном звукопроведении находятся в пределах допуска, указанного в таблице **7.**

#### **9.5 Определение коэффициента гармоник испытательных сигналов при воздушном звукопроведении**

9.5.1 Определение коэффициента гармоник испытательных сигналов при воздушном звукопроведении проводится с использованием прибора «Искусственное ухо» типа 4152 (из состава SPARC) и аудиометрических прижимных телефонов (из состава аудиометра).

Установить аудиометрический прижимной телефон с амбушюром на камеру связи 4152 и прижать с силой 4,5 Н (регулируется по шкале пружинного механизма 4152).

В рабочем режиме аудиометра кнопками управления «♦ », « ♦ » последовательно установить значения тестовых частот<sup>3</sup> 125, 250, 500, 1000, 2000, 4000, 6000 и 8000 Гц, для выбранной частоты кнопкой «<sup>\*</sup> установить максимальный УП или 100 дБ, в зависимости от того, какой уровень меньше. Для подачи сигнала нажать кнопку «ПУСК».

С помощью SPARC на каждой установленной частоте измерить коэффициент гармоник испытательных сигналов.

9.5.2 Результаты поверки считать положительными, если значения коэффициента гармоник испытательных сигналов при воздушном звукопроведении не превышают 2,5 %.

#### **9.6 Определение коэффициента гармоник испытательных сигналов при костном звукопроведении**

9.6.1 Определение коэффициента гармоник испытательных сигналов при костном звукопроведении проводится с использованием «Искусственный мастоид» 4930 (из состава SPARC) и костного вибратора (из состава аудиометра).

Установить костный вибратор на купол 4930 и прижать пружинным механизмом с силой 5.4 Н (регулируется по шкале указателя силы из комплекта 4930).

В аудиометре установить режим костной проводимости. Для этого нужно нажать кнопку «МЕНЮ», в появившемся списке меню кнопками «♦», «♦» выбрать пункт подменю ОБЩИЕ. В появившемся списке общих параметров аудиометра кнопками «4», «♦» выбрать параметр КАНАЛ. В появившемся списке значений кнопками «♦», «♦» выбрать значение

<sup>&</sup>lt;sup>3</sup> Для аудиометрических прижимных телефонов HDA 200, HDA 300 и DD450 определение коэффициента гармоник испытательных сигналов при воздушном звукопроведении проводится только на частоте 8000 Гц.

КОСТ. Для подтверждения выбора нажать кнопку «■►». Для выхода из меню и возврата в рабочий режим работы аудиометра нужно еще раз нажать на кнопку «МЕНЮ». По окончании поверки по данному пункту вернуть воздушный тип проводимости.

Кнопками управления «→», « → » последовательно установить значения тестовых частот 250, 500, 1000, 2000 и 4000 Гц, кнопкой «<sup>4</sup>» установить максимальный УП для выбранной частоты. Для подачи сигнала нажать кнопку «ПУСК».

На установленной частоте измерить коэффициент гармоник испытательных сигналов.

9.6.2 Результаты поверки считать положительными, если значения коэффициента гармоник испытательных сигналов для костного проведения не превышают 5,5 %.

#### **10 ОФОРМЛЕНИЕ РЕЗУЛЬТАТОВ ПОВЕРКИ**

Результаты поверки аудиометров подтверждаются сведениями о результатах поверки средств измерений, включенными в Федеральный информационный фонд по обеспечению единства средств измерений. По заявлению владельца аудиометра или лица, представившего его на поверку, на аудиометр выдается свидетельство о поверке средства измерений установленной формы, и (или) в паспорт аудиометра вносится запись о проведенной поверке, заверяемая подписью поверителя и знаком поверки, с указанием даты поверки, или выдается извещение о непригодности к применению аудиометра в случае отрицательных результатов поверки с указанием причин забракования.

Начальник отдела 340 ФГУП «ВНИИФТРИ»

 $\sqrt{A - A}$ . Hиколаенко

## *Приложение I*

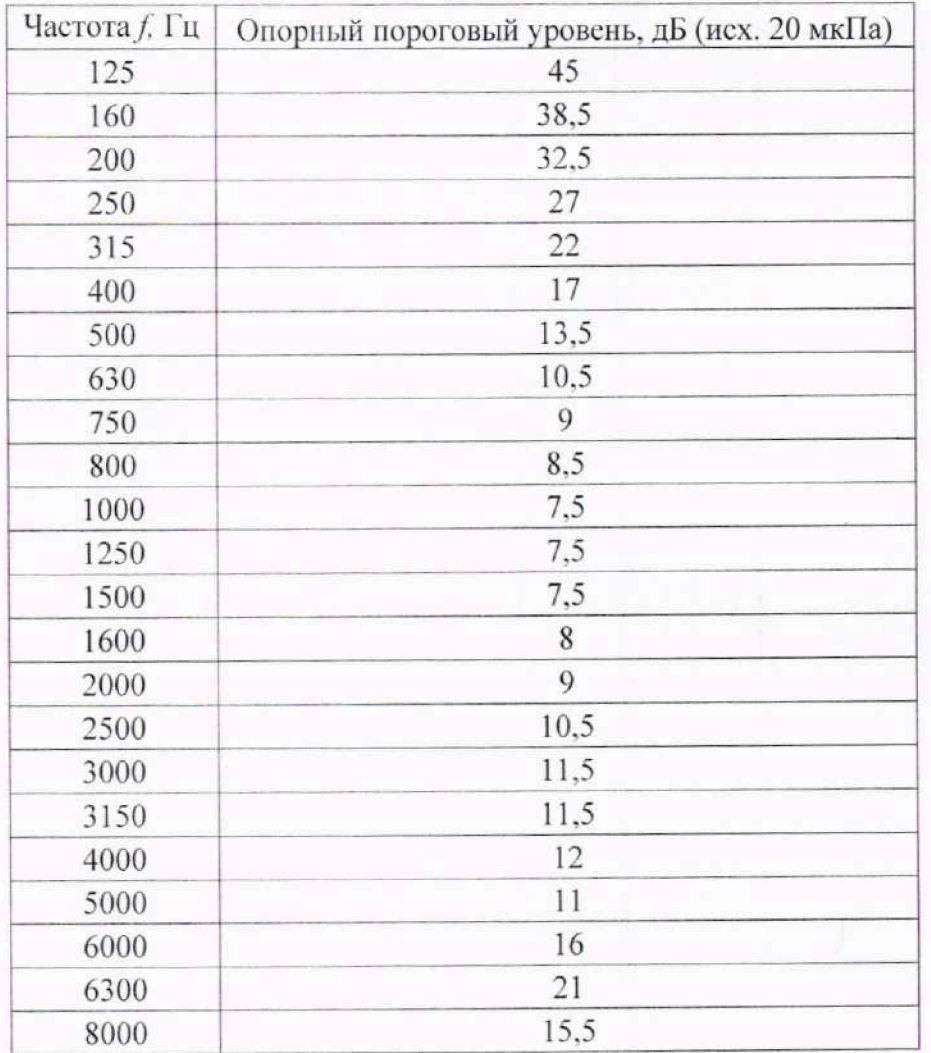

Опорные пороговые уровни по ГОСТ Р ИСО 389-1-2011

## *Приложение 2*

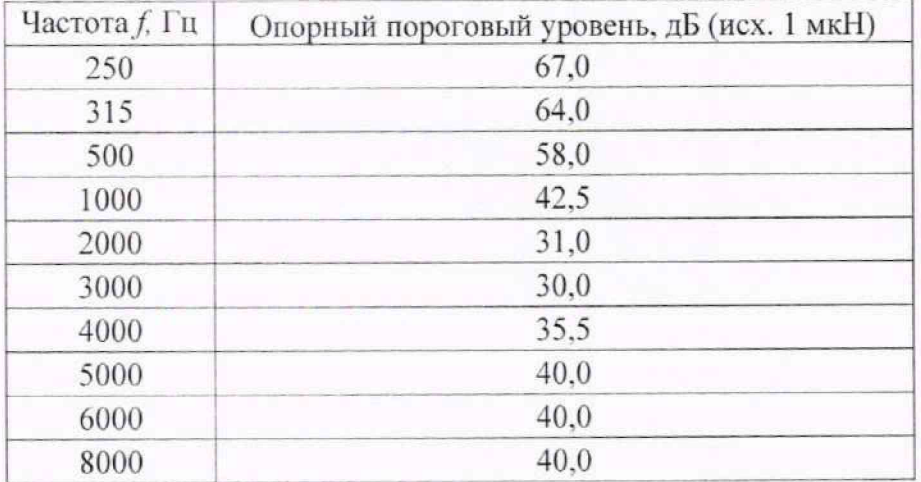

Опорные пороговые уровни по ГОСТ Р ИСО 389-3-2011